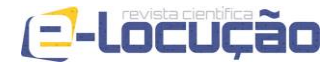

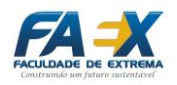

**Edição 06 – Ano 3 – 2014**

## **DESENVOLVIMENTO DE UM APLICATIVO DE SMARTPHONES PARA CONTRIBUIR NO PROCESSO PSICOTERAPÊUTICO**

Adauto Mendes Bernardes Júnior<sup>1</sup>

Diego Vinícius da Silva<sup>2</sup>

#### **RESUMO**

Este artigo descreve as técnicas e ferramentas utilizadas para desenvolvimento de um aplicativo Android estruturado para oferecer um suporte ao profissional de psicologia no que se refere ao acompanhamento terapêutico de seu paciente. A ideia do aplicativo surgiu da necessidade de facilitar o processo de registro dos pensamentos automáticos, técnica utilizada pela terapia cognitiva para acompanhamento da melhora do paciente. Na medida em que o paciente registra seus pensamentos e/ou sentimentos o terapeuta tem acesso ao funcionamento cognitivo do paciente e pode utilizar esse registro como conteúdo a ser discutido em terapia.

**Palavras-chave:** Aplicativo; android; terapia cognitiva.

1

<sup>1</sup> Engenheiro da Computação. Mestre em Telecomunicações. Professor da Faculdade de Ciências Sociais Aplicadas de Extrema (FAEX).

<sup>2</sup> Psicólogo. Doutor em Psicologia. Professor da FAEX.

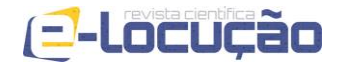

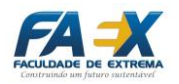

**Edição 06 – Ano 3 – 2014**

## **DEVELOPMENT OF A SMARTPHONES APPLICATION TO CONTRIBUTE IN PSYCHOTHERAPEUTIC PROCESS**

#### **ABSTRACT**

This article describes the techniques and tools used to develop an Android application structured to offer support to the psychology professional in regard to the therapeutic management of their patients. The idea for the application came from the need to facilitate the registration process of automatic thoughts, a technique used by cognitive therapy to monitor the patient's improvement. As the patient records his thoughts and/or feelings the therapist has access to the cognitive functioning of the patient and can use this content to be registered and discussed in therapy.

**Keywords:** Application; android; cognitive therapy.

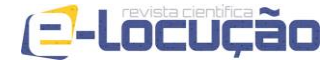

**Edição 06 – Ano 3 – 2014**

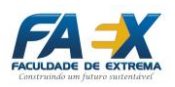

#### **INTRODUÇÃO**

Nos últimos anos o mercado de celulares viveu uma expansão de proporções inimagináveis. O celular hoje em dia é o bem de consumo mais bem sucedido do mundo [0.](#page-15-0) Segundo a União Internacional de Telecomunicações (UIT), ao final do ano de 2013 o número de assinaturas de telefonia celular chegaria a 7 bilhões, ou seja, viveríamos em um mundo onde a quantidade de linha móveis ativas seria igual a população mundial.

Nos últimos anos houve um grande esforço de empresas de telefonia para se criar plataformas voltadas para *smartphones*. Atualmente as plataformas mais conhecidas são: iOS da Apple, Windows Phone da Microsoft, BlackBerry OS da RIM e o Android da Open Handset Alliance (OHA). A plataforma Android é hoje a plataforma mais utilizada no mundo em *smartphones*. Estima-se que o Android já represente cerca 90% do mercado de *smartphones* no Brasil [0.](#page-15-1)

O aplicativo em questão neste artigo, o "Meu Psicólogo", foi criado com o intuito de facilitar e agregar valor ao modo como é realizado o acompanhamento terapêutico por parte dos psicólogos. Além disso, esta ferramenta tem como objetivos facilitar o modo de registro de pensamentos e sentimentos por parte dos pacientes e se tornar uma referência em aplicativos para acompanhamento de pacientes em tratamento psicológico.

A ideia inicial deste registro surgiu a partir de uma técnica da psicoterapia cognitiva denominada Registro de Pensamentos Disfuncionais. Nesta técnica o paciente é orientado e encorajado a identificar e registrar seus pensamentos automáticos frente às situações do seu cotidiano.

Destarte, este artigo está organizado da seguinte maneira: no Tópico 1 relata-se sobre algumas técnicas utilizadas para pacientes em tratamento psicológico; o Tópico 2 descreve as técnicas e ferramentas utilizadas no desenvolvimento do aplicativo; o terceiro tópico demonstra o funcionamento de cada visão do aplicativo; por fim, as conclusões são apresentadas no Tópico 4.

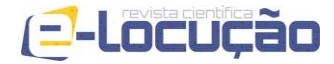

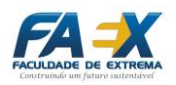

#### **1 O SOFTWARE APLICADO À PSICOLOGIA**

Uma das finalidades da função do psicólogo é intervir, com base nos conhecimentos científicos da Psicologia, em dimensões da subjetiva realidade do paciente para potencializá-lo na autonomia de sua história de vida. Nesse sentido, a ação do psicólogo pode contribuir para que o paciente tenha mais autonomia para buscar a satisfação de vida para si e para os que estão a sua volta, estimulando a promoção da saúde [0.](#page-16-0)

A promoção da saúde ocorre quando o psicólogo facilita o processo de significado do sofrimento de seu paciente, transformando a fonte de sofrimento em agente de mudança. Esta facilitação ocorre pela estimulação do processo de autoconhecimento, característico do processo terapêutico. Ao se deparar com suas emoções, sentimentos, pensamentos e comportamentos o paciente aprende sobre sua forma encarar o mundo e pode refletir e mudar seu ponto de vista [0.](#page-16-0)

As técnicas utilizadas pelos psicólogos para facilitar este processo de autoconhecimento são diferentes de acordo com a escola ou abordagem que o profissional segue. A terapia cognitiva, por exemplo, estimula que o paciente identifique as cognições em sessão, ele é encorajado a realizar o mesmo entre as sessões, utilizando formulários para registro de pensamentos automáticos negativos. Na fase intermediária da terapia, ou seja, de intervenção sobre esquemas e crenças, o terapeuta utiliza a técnica da reestruturação cognitiva do indivíduo, que o levará a processar o real de uma nova forma. Focaliza-se, nessa fase, a identificação e desafio de crenças disfuncionais (Beck, 1997).

A terapia cognitiva, referência utilizada para o desenvolvimento do aplicativo "Meu Psicólogo", foi estruturada por Aaron Beck na década de 1960, como uma psicoterapia breve, estruturada, orientada no presente e direcionada para resolver os problemas atuais e modificar pensamentos e comportamentos disfuncionais, inicialmente para os transtornos depressivos [0.](#page-15-0) Desde então, Beck e outros psicoterapeutas cognitivos vêm adaptando o modelo cognitivo para outras desordens psiquiátricas.

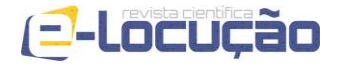

## **E-LOCUÇÃO | REVISTA CIENTÍFICA DA FAEX Edição 06 – Ano 3 – 2014**

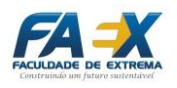

O modelo cognitivo propõe que o pensamento distorcido ou disfuncional influencia no humor e no comportamento do paciente, a avaliação realista e a modificação do pensamento produzem melhora ao paciente. Esta melhora acontece quando se modificam as crenças disfuncionais básicas dos pacientes. O terapeuta procura, de diferentes formas, produzir a mudança cognitiva (mudanças no pensamento e no sistema de crenças do paciente) com objetivo de promover mudança emocional e comportamental [0.](#page-15-2)

Na terapia cognitiva considera-se que as emoções e comportamentos das pessoas são influenciados por sua percepção das situações, no sentido de que não é uma situação que determina o que as pessoas sentem, mas sim o modo como elas interpretam os eventos de sua vida [0.](#page-15-0) A partir disso, se organiza o modelo cognitivo do indivíduo, que é formado pelas crenças centrais, crenças intermediárias e pelos pensamentos automáticos [0.](#page-15-2)

<span id="page-4-0"></span>As crenças centrais são entendimentos fundamentais e profundos dos indivíduos, são globais e supergeneralizadas, as crenças intermediárias são regras, atitudes e suposições organizadas pelas pessoas ao tentarem extrair sentido do seu ambiente e os pensamentos automáticos são as palavras ou imagens reais que passam pela cabeça da pessoa [0.](#page-15-2) A [Figura 1](#page-4-0) apresenta a estrutura do modelo cognitivo.

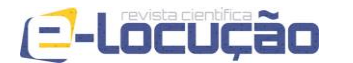

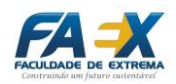

**Edição 06 – Ano 3 – 2014**

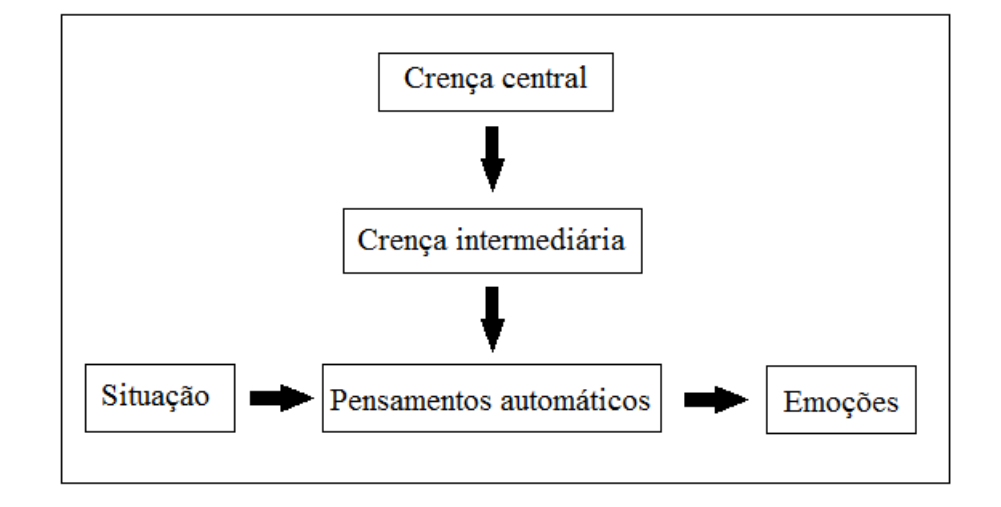

Considerando o modelo exposto, o terapeuta deve estar atento para descobrir o funcionamento cognitivo do paciente, a fim de identificar as crenças e saber como elas afetam nos comportamentos, para modificar os pensamentos automáticos e, muitas vezes, disfuncionais. O terapeuta cognitivo está preocupado em identificar os pensamentos disfuncionais, ou seja, aqueles pensamentos que distorcem a realidade, que são emocionalmente aflitivos e interferem na habilidade do paciente em alcançar suas metas [0.](#page-15-2) Uma das técnicas utilizadas para essa identificação está no registro dos pensamentos realizado pelo paciente.

Esse registro geralmente é realizado por meio de fichas disponibilizadas pelos terapeutas cognitivos, para o que tem sido denominado de tarefa de casa. Durante a sessão terapêutica, que ocorre uma vez por semana, o terapeuta estimula o paciente a registrar situações que aconteçam no seu cotidiano e os pensamentos e emoções subjacentes [0.](#page-15-2) Nesse aspecto se enquadra o aplicativo "Meu Psicólogo", descrito neste artigo, pois o paciente pode registrar seus pensamentos, sentimentos e situações do dia-a-dia no próprio *smartphone*, considerando a facilidade do registro e o fato de o telefone celular ser uma fonte expressiva de comunicação e contato interpessoal.

A partir do registro que o paciente faz em seu aparelho móvel, o terapeuta pode acompanhar a modificação dos pensamentos disfuncionais de

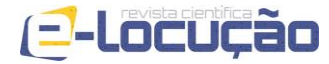

## **E-LOCUÇÃO | REVISTA CIENTÍFICA DA FAEX Edição 06 – Ano 3 – 2014**

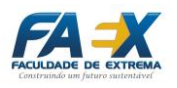

seu paciente e trabalhar os registros incluindo-os no roteiro da sessão. A ideia desse aplicativo surgiu da necessidade de se ter um instrumento de fácil acesso e de uso frequente do paciente, nesse caso, o telefone celular se apresenta como uma ferramenta eficaz, pois a maioria das pessoas possui e utiliza o celular diariamente.

#### **Ferramentas e técnicas utilizadas no desenvolvimento do aplicativo**

Para se iniciar qualquer projeto de *software*, é necessário, de antemão conhecer a real necessidade do seu público alvo. Com o objetivo de entender melhor a necessidade todos os requisitos foram levantados com a ajuda de um profissional da área de psicologia. Este processo de levantamento de requisitos é importante para que seja entendida a necessidade do cliente, ou seja, entender melhor o que o cliente espera que o sistema em questão faça. Cada requisito pode ser definido como a descrição de algo que o sistema é capaz de realizar [0.](#page-16-1)

Quando os requisitos são levantados, na descrição do sistema, podemos identificar as entidades participantes do sistema com seus atributos e relacionamentos. Com a identificação das entidades é possível abstrair os dados que serão manipulados pelo sistema em questão. Especificamente sobre o aplicativo "Meu Psicólogo" foi identificado três entidades: Psicólogo, Paciente e Sentimento. Em cada uma destas entidades foram definidos os seguintes atributos:

- Psicólogo
	- o Número do registro no conselho regulamentador (CRP)
	- o Estado do conselho
	- o Nome do psicólogo
	- o Senha de acesso para os pacientes
	- o E-mail para o recebimento dos registros
- Paciente
	- o Nome do paciente

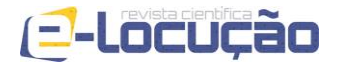

**Edição 06 – Ano 3 – 2014**

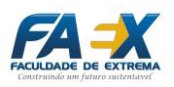

- o Idade
- o Psicólogo que faz o acompanhamento do paciente
- Sentimento do paciente
	- o Data e hora em que o sentimento foi registrado
	- o Texto contendo o sentimento do paciente

Com os requisitos colhidos em mãos é possível separar as funcionalidades do sistema em questão em blocos com funções específicas. Os blocos chaves identificados neste levantamento foram: gerência da interface gráfica, sistema de envio de e-mail para o psicólogo, modelagem dos dados, controle da aplicação e armazenamento em banco de dados.

A necessidade de se armazenar dados em uma aplicação de forma estruturada faz com que seja necessário o armazenamento em banco de dados. Isto se tornou possível através da utilização da técnica conhecida como diagrama entidade relacionamento (diagrama ER). O diagrama ER é baseado no modelo de dados relacional, o qual representa o banco de dados como uma coleção de relações. O diagrama ER pode ser definido como um modelo de dados conceitual de alto nível. Durante a etapa do levantamento de requisitos, são levantados os requisitos de dados, que tem como objetivo principal agrupar informações detalhadas e de forma mais completa possível para a modelagem do banco de dados [0.](#page-15-3) O diagrama ER do aplicativo em questão foi modelado como demonstra a [Figura 2.](#page-7-0)

<span id="page-7-0"></span>*Figura 2 - Diagrama ER referente ao banco de dados do aplicativo "Meu Psicólogo".*

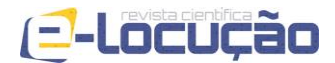

**Edição 06 – Ano 3 – 2014**

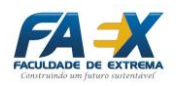

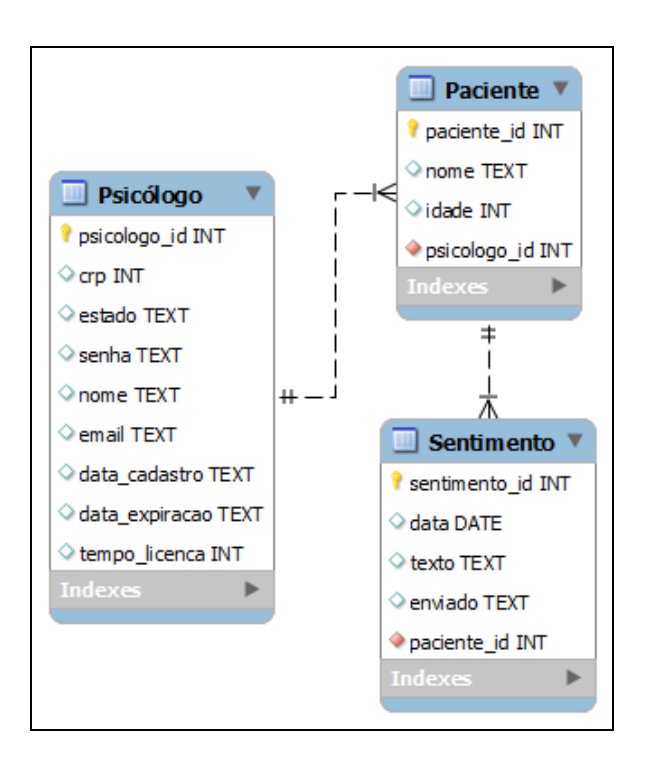

O sistema de banco de dados nativo da plataforma Android é o SQLite. O SQLite é um sistema de banco de dados de código aberto, autônomo, amplamente utilizado em muitos aplicativos populares. O SQLite é uma sistema leve, projetado para funcionar em sistemas limitados em capacidade de armazenamento e memória, se tornando a escolha perfeita para o desenvolvimento de banco de dados em sistemas para dispositivos móveis, como o Android [0.](#page-16-1)

O sistema de envio de e-mail para o psicólogo foi implementado utilizando a API Java Mail. Esta API prove um *framework* independente de plataforma e protocolos para envio de e-mails. Este sistema tem como objetivo enviar um e-mail para o psicólogo informando o registro feito pelo paciente. O envio de e-mail foi configurado utilizando o protocolo SMTP e o e-mail enviado ao psicólogo segue o modelo exibido na [Figura 3.](#page-8-0)

> <span id="page-8-0"></span>*Figura 3 - Modelo de e-mail que é enviado pelo paciente para seu psicólogo.*

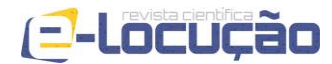

#### **Edição 06 – Ano 3 – 2014**

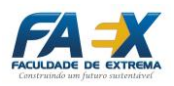

Registro do Paciente Adauto Lixeira x meu.psicologo.teste1@gmail.com para mim  $\sqrt{ }$ Olá Adauto Mendes Bernardes Júnior! No dia 12/02/2014 17:58:45 seu paciente Adauto registrou o seguinte sentimento: "teste" Atenciosamente. Aplicativo de Registro de Sentimentos - Meu Psicólogo.

#### **1 O Funcionamento do Aplicativo "Meu Psicólogo"**

O aplicativo "Meu Psicólogo" foi desenvolvido utilizando o IDE Eclipse específico para o desenvolvimento de aplicativos para Android: o Android Developer Tools. A seguir tem-se a explanação do funcionamento de cada tela existente no sistema.

*Tela Inicial*

<span id="page-9-0"></span>A [Figura 4](#page-9-0) exibe a tela inicial do aplicativo, esta será mostrada sempre que o aplicativo for executado.

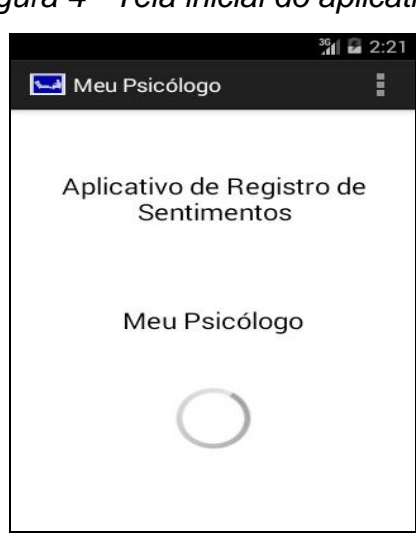

*Figura 4 - Tela inicial do aplicativo.*

Esta tela é responsável por definir se o paciente já se registrou ou não. Caso o paciente não tenha se registrado a tela de cadastro do paciente será

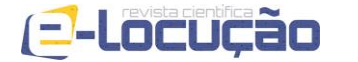

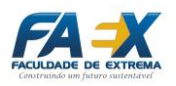

exibida. Se o paciente já efetuou seu cadastro o aplicativo carrega a tela do menu principal.

Em uma situação onde o paciente, previamente cadastrado, registrou um sentimento, mas seu dispositivo não se encontra conectado à internet, não será possível enviar o sentimento registrado ao seu psicólogo. Este registro será mantido em um banco de dados dentro do próprio dispositivo. Ao carregar a tela inicial o aplicativo se encarrega de detectar se há conectividade com a internet e caso haja todos os registros, até então não enviados, são enviados para o psicólogo. Caso não haja registros não enviados, o aplicativo simplesmente termina seu carregamento.

#### *Tela de Cadastro do Paciente*

Esta tela tem como finalidade realizar o cadastro do paciente para que seu psicólogo possua seus dados registrados. A

<span id="page-10-0"></span>[Figura 5](#page-10-0) exibe a tela de cadastro do paciente.

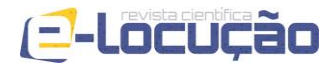

**Edição 06 – Ano 3 – 2014**

*Figura 5 - Tela de cadastro do paciente.*

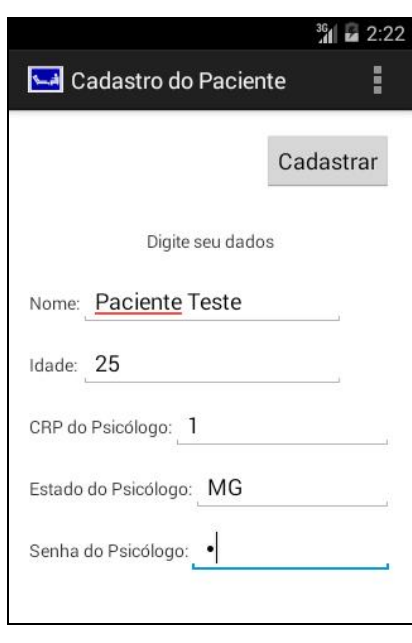

O processo de cadastro do paciente é muito simples. O paciente deve fornecer seus dados (nome e idade) e os dados de seu psicólogo (CRP, estado e uma senha que será fornecida pelo psicólogo para o paciente). O uso de senha é necessário para que somente os reais pacientes do psicólogo mantenham contato com seu psicólogo.

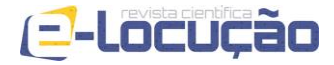

**Edição 06 – Ano 3 – 2014**

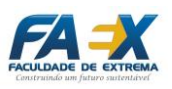

#### *Tela do Menu Principal*

A tela do menu principal é responsável por exibir as opções pertinentes do aplicativo ao paciente. A [Figura 6](#page-12-0) exibe a tela do menu principal:

<span id="page-12-0"></span>*Figura 6 - Tela do menu principal do aplicativo.*

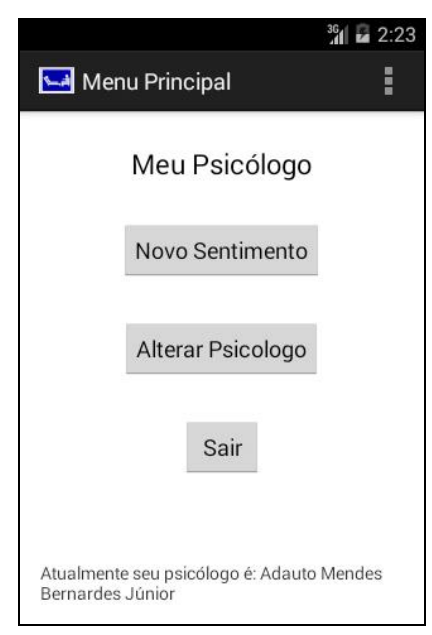

Nesta tela há três botões que guiam o paciente a todas as outras telas do aplicativo. Selecionando o botão "Novo Sentimento" o aplicativo irá exibir a tela para registro de um novo sentimento, onde é possível o paciente registrar o que está sentindo no momento. O botão "Alterar Psicólogo" permite que o paciente possa alterar o psicólogo cujo faz o acompanhamento, nesta situação

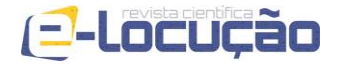

#### **Edição 06 – Ano 3 – 2014**

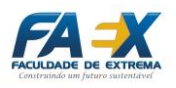

o aplicativo irá exibir a tela de alteração do psicólogo. O botão "Sair" tem como finalidade finalizar o aplicativo. No rodapé desta tela é exibido o nome do psicólogo que faz o acompanhamento do paciente.

#### *Tela para Registro de um Novo Sentimento*

A tela para registro de um novo sentimento é a tela onde o paciente fará o registro de seus sentimentos, permitindo que seu psicólogo consiga fazer seu acompanhamento. A [Figura 7](#page-13-0) exibe a tela para registro de um novo sentimento.

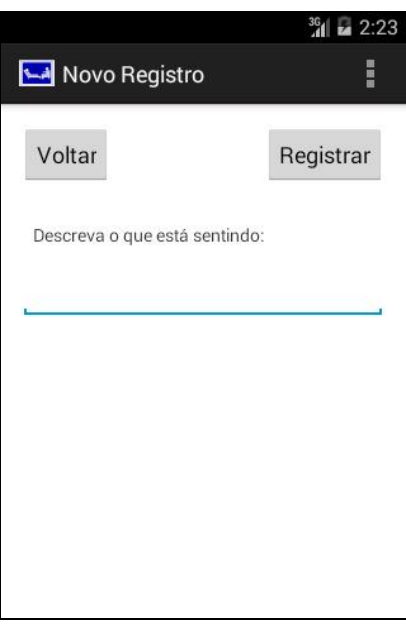

<span id="page-13-0"></span>*Figura 7 - Tela para registro de um novo sentimento.*

Selecionando o botão "Voltar" o paciente será levado para a tela do menu principal. No campo "Descreva o que está sentindo" o paciente deve escrever como está sentindo. Ao terminar de escrever o paciente deve selecionar o botão "Registrar" para enviar o registro para seu psicólogo. Após fazer o registro do seu sentimento o aplicativo voltará a tela do menu principal.

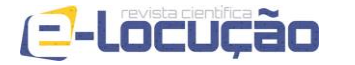

**Edição 06 – Ano 3 – 2014**

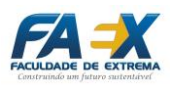

#### *Tela de Alteração do Psicólogo*

Esta tela é responsável por permitir com que o paciente altere qual o psicólogo fará o seu acompanhamento. Esta funcionalidade permite que o paciente mantenha seu cadastro armazenado somente alterando seu psicólogo. A [Figura 8](#page-14-0) exibe esta tela.

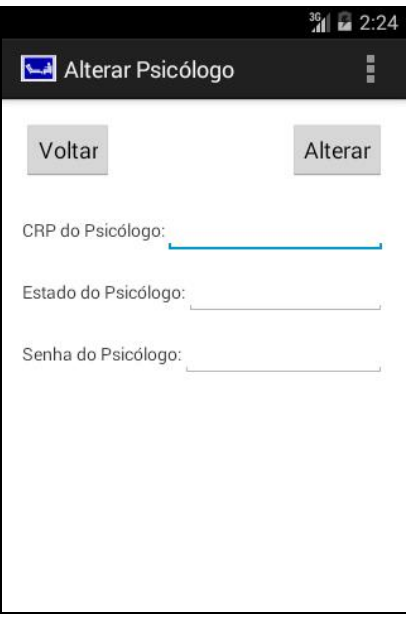

<span id="page-14-0"></span>*Figura 8 - Tela de alteração do psicólogo.*

Selecionando o botão "Voltar" o paciente voltará para a tela do menu principal. Caso queira alterar o psicólogo que faz seu acompanhamento o paciente deverá entrar com os dados do psicólogo (CRP, estado e uma senha que será fornecida pelo psicólogo para o paciente) no qual o paciente deseja ser acompanhado. Novamente, o uso de senha é necessário para que somente os reais pacientes do psicólogo mantenham contato com seu psicólogo.

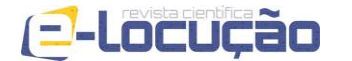

**Edição 06 – Ano 3 – 2014**

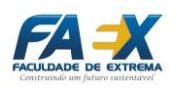

#### **CONCLUSÕES**

O aplicativo "Meu Psicólogo" está em fase de construção, portanto, não é possível descrever sua eficácia para melhora do processo terapêutico. O psicólogo Diego Vinícius da Silva, devidamente registrado no Conselho Regional de Psicologia de São Paulo (CRP 06/92914) será responsável por utilizar o aplicativo numa intervenção terapêutica de pesquisa/teste.

Tem-se como hipótese que, pelo fato de ser de fácil e rápido acesso, o aplicativo pode auxiliar na psicoterapia, pois o registro que o paciente fizer de seus pensamentos e sentimentos pode contribuir para um dos objetivos principais do trabalho do psicólogo, que é o de estimular a autonomia para promover o autoconhecimento [0.](#page-16-0)

#### **REFERÊNCIAS**

<span id="page-15-0"></span>BECK, A. T. **Thinking and depression: Theory and therapy.** *Archives of General Psychiatry,* 10, p. 561-571, 1964.

<span id="page-15-2"></span>BECK, J. S. **Terapia cognitiva: teoria e prática**. Tradução Sandra Costa. Porto Alegre: Artmed, 1997.

BOCK, A. M. B.; FURTADO, O.; TEIXEIRA, M. L. T. **Psicologias: uma introdução ao estudo de psicologia**. São Paulo: Saraiva, 2008.

Documentação sobre JavaMail API – Oracle. Disponível em: http://www. oracle.com/technetw ork/java/javamail/index.html. Acessado em 13 fev.2014.

<span id="page-15-3"></span>ELMASRI, R. **Sistemas de banco de dados**, 6ª ed. São Paulo: Pearson Addison Wesley, 2011.

GIZMODO BRASIL, "**No Brasil, smartphones Android dominam 90% do mercado e Windows Phone tenta ultrapassar iOS**" <http://gizmodo.uol. com.br/smartphones-brasil-2q2013/> Acessado em 13 fev. 2014.

<span id="page-15-1"></span>LECHETA, R. R. **Google Android: aprenda a criar aplicações para dispositivos móveis com o Andoid SDK**, 2ª ed. São Paulo: Novatec Editora, 2010.

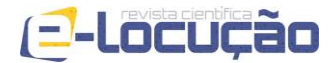

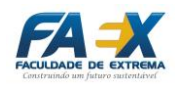

**Edição 06 – Ano 3 – 2014**

<span id="page-16-1"></span>LEE, S. "**Creating and using databases for android applications"**, International Journal of Database Theory and Application, June 2012 pp. 99- 106.

<span id="page-16-0"></span>PFLEEGER, S. L. **Engenharia de Software: Teoria e Prática**, 2ª ed. São Paulo: Prentice Hall, 2004.